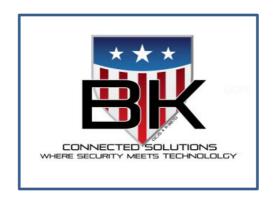

## Honeywell

## VISTA-128BPT User Guide

www.bkconnectedsolutions.com

office@bkcs-inc.com (540)662-0084

(after hours press #2 to reach on call technician)

Monitoring Central Station is Affiliated (800)434-4000

\*\*\*Alarm calls will be from New Jersey phone number

## Section 37:Quick Guide to System Functions

| Function                   | Procedure                                                                                                    | Comments                                                                                                    |
|----------------------------|----------------------------------------------------------------------------------------------------|----------------------------------------------------------------------------------------------------|
| Check Zones                | Press [*I.                                                                                                    | To view faulted zones when is system not ready                                                                                                  |
| Display All<br>Descriptors | Press and hold[*] for 5 seconds.                                                                                                    | Displays all alpha descriptors programmed by installer.                                                                                         |
| Arm System                 | Enter code.     Press arming key desired (AWAY, STAY, INSTANT, MAXIMUM).                                                                                                    | Arms system in mode selected.  NOTE: After pressing the STAY or INSTANT arming key, enter 1, 2 or 3 to arm in the desired STAY or INSTANT mode. |
| Disarm System              | Enter code. Press OFF [1].                                                                                                    | Disarms system and silences alarms.                                                                                                    |
| Bypass Zones               | Enter code. Press BYPASS [6].     Enter zone numbers to be bypassed (use 3-digit entries).                                                                                                    | Bypassed zones are unprotected and will not cause an alarm if violated.                                                                         |
| Quick Bypass               | Enter code. Press BYPASS [6].     Press[#].                                                                                                    | Bypasses all faulted zones automatically.                                                                                                    |
| Group Bypass               | Enter code. Press BYPASS [6].     Press [*I. Enter Group Number COI-15)                                                                                                    | Bypasses all zones assigned to the group.                                                                                                    |
| Chime Mode                 | Enter code. Press CHIME [9].                                                                                                    | Keypad will sound if doors or windows are violated while system disarmed.                                                                       |
| Test Mode                  | Enter code. Press TEST [5]                                                                                                    | Activates alarm sounder and allows sensors to be tested.                                                                                        |
| View Messages              | Press and hold [OJ for at least 5 seconds.                                                                                                    | Message from central station will appear.                                                                                                    |
| View User<br>Capabilities  | Enter user's code. Press [*] + [*].                                                                                                    | Displays partitions & authority levels assigned to the user.                                                                                    |
| GOTO Partition             | Enter security code. Press [*].     Enter partition number (1-8).     O returns to default partition.                                                                                                    | Allows a user at one keypad to perform functions in another partition, if that user is authorized to do so.                                     |
| Self-Help                  | Press and hold any function key for at least 5 seconds.                                                                                                    | Will display abbreviated instructions for the key pressed.                                                                                      |
| Add a User                 | 1. Enter master/manager code. 2. Press CODE [8]. 3. Enter new user's user number. 4. Enter code for that user. 5. Enter authority for that user in this partition (1-5). 6. Follow prompts, I=Yes, O=No. | Master & Manager level users can add users to<br>the system. each with its own code and<br>authority level.                                     |

## **Quick Guide to System Functions (cont'd)**

| Change a User's<br>Code    | 1. Enter master/manager code_ 2_ Press CODE[8]_ 3_ Enter user's 3-digit number_ 4. Enter new code for that user. 5. Press O (No) at prompt. | Master & Manager level users can change their own or other users' codes.                                         |
|----------------------------|----------------------------------------------------------------------------------------------------|----------------------------------------------------------------------------------------------------|
| Delete a User              | 1_ Enter master/manager code. 2. Press CODE [8]. 3. Enter user no_ to be deleted. 4. Enter master/manager code_ 5. Press 1 (Yes) at prompt. | Master & Manager level users can delete users. A user can only be deleted by a user with higher authority level. |
| Real-Time Clock            | Enter Master code_ Press [Ju + [63]_                                                                                                    | Press[•] or[#] to move cursor. Enter time and date accordingly. Press any key C0-9) for AM/PM.                   |
| Control Output  Device     | Enter security code_ Press[][] Enter 71 or 72_                                                                                              | Activate output device as programmed.                                                                            |
|                            | Enter security code. Press[][] Enter 70.                                                                                                    | Activate output device manually                                                                                  |
| Randomize Output<br>Device | Enter security code. Res[]] Enter 77                                                                                                    | Activate output device or system event instantly                                                                 |
|                            | Enter security code. Press !Ju Enter41                                                                                                    | Randomize output devices set for random schedules                                                                |
|                            | Enter security code. Press@<br>Enter42_                                                                                                    | Randomize output devices set for random schedules with activation times between 6 PM and 5AM                     |
| Access Control             | EnterO_                                                                                                    | Exit multi-partition multi-panel mode and multi-panel view mode.                                                 |
|                            | Enter security code. Enter 0. Enter security code Press[#] Enter 73.                                                                        | Activate access relay for current partition_ Request to enter or exit at a console.                              |
|                            | Enter security code Press [#]. Enter 74. Enter access point number.                                                                         | Request to enter or exit at an access point.                                                                     |
|                            | Enter security code. Press W- Enter 75. Enter access point number. Enter state (1-3)                                                        | Change the access point state.                                                                                   |